## Technical Bulletin

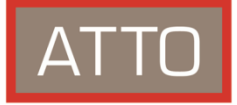

## **Seeing Unformatted Drives in Mac OS High Sierra**

*Affects all unformatted storage connected via Thunderbolt, SAS or Fibre Channel*

Apple has made a change to Disk Utility regarding new/unformatted storage in Mac OS High Sierra. By default, Disk Utility will only display storage that is formatted with a File system. When connecting newly, unformatted storage you may get an error message stating, "*The disk you inserted was not readable by this computer*".

**To enable new/unformatted storage to be shown in Disk Utility on mac OS 10.13.x High Sierra:**  Option Disk Utility > Click the "View" icon> Select "Show all Devices". You will need quit, and reopen Disk Utility for this to take effect.

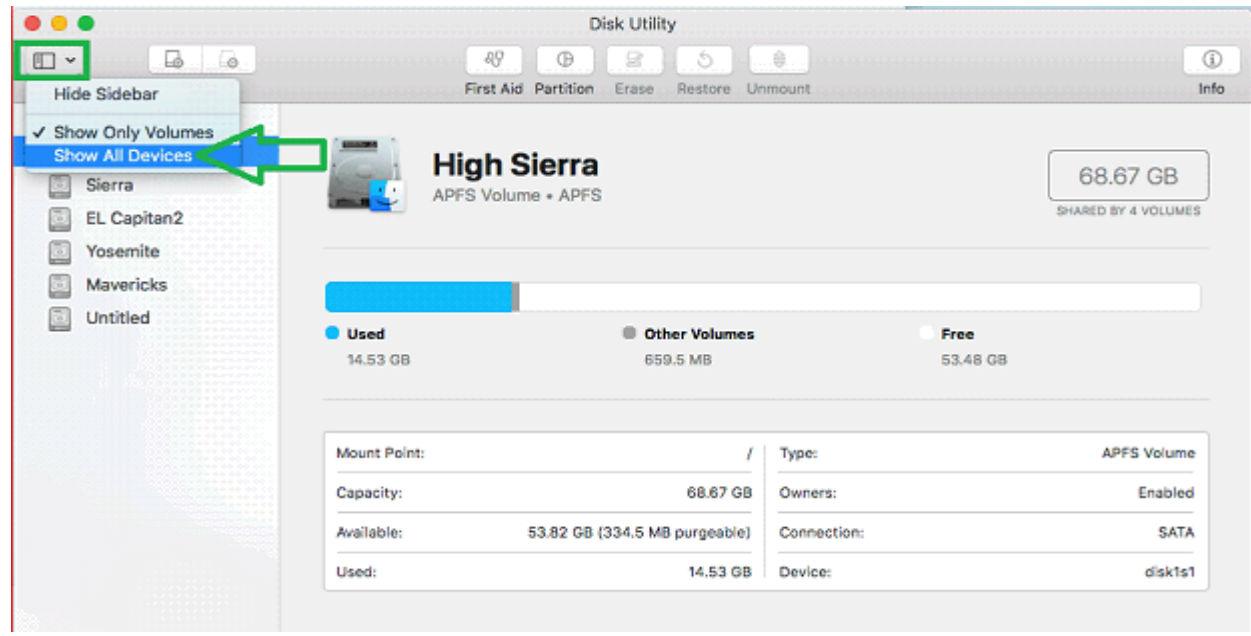

Once you reopen Disk Utility, you should now see all devices and you will have the option to select your drive, and erase (format) the storage.

Please contact ATTO Technical Support if you need further assistance.